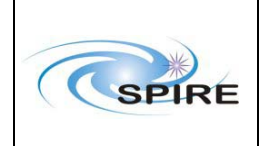

**Ref:** SPIRE-RAL-REP-001427 **Issue:** 1.0 Date: 29<sup>th</sup> October 2002 **Page:** 1 of 18

# **HCSS 0.1.1 Acceptance Test Report for SPIRE**

# **Sunil Sidher and Steve Guest**

# **29th October 2002**

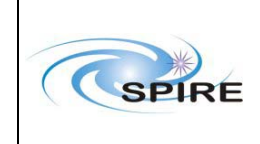

# **Technical Report**

HCSS 0.1.1 Acceptance Test Report<br>Sunil Sidher & Steve Guest

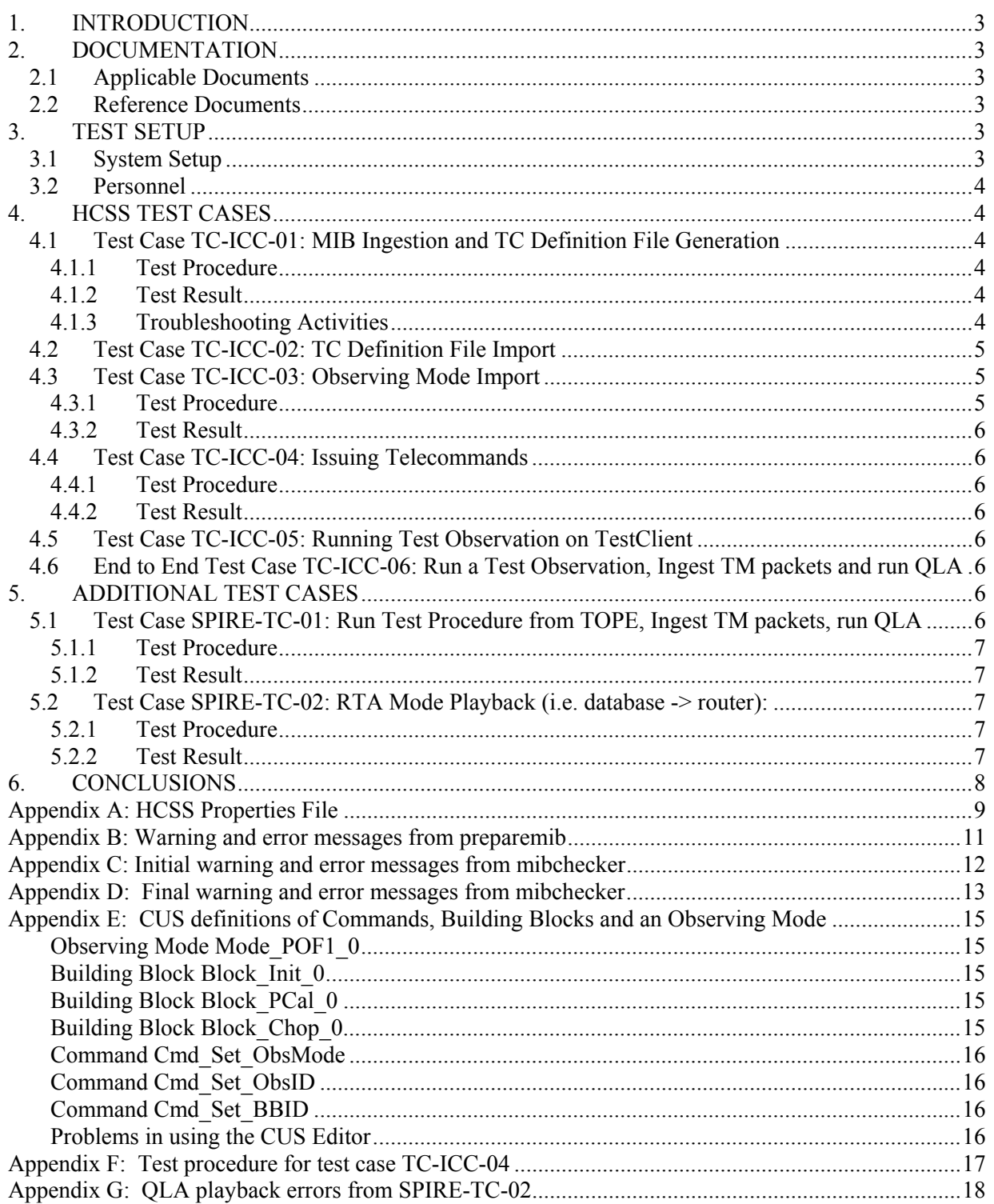

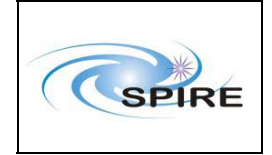

## **1. INTRODUCTION**

This acceptance test report is based on the tests carried out by SPIRE at RAL on the Herschel Common Science System (HCSS) version 0.1.1 on  $18<sup>th</sup>$  October 2002. All the tests listed in AD01 were attempted. The documentation listed in section 2 was used for the preparation and execution of the tests. Section 3 describes the RAL system setup and configuration for these tests. In section 4 the results from the execution of each test are described.

In cases where some tests could not be conducted because of the failure of earlier an earlier test in the chain, we chose to improvise and run additional tests to exercise the system as far as possible. Furthermore, during the course of these tests, we identified some new tests to test a different functionality of the HCSS. These tests are described in section 5.

All other auxiliary information relevant to the tests is included in the appendices.

# **2. DOCUMENTATION**

## **2.1 Applicable Documents**

AD01 | HCSS Acceptance Test Plan, Draft 1.1,  $19<sup>th</sup>$  June 2002

#### **2.2 Reference Documents**

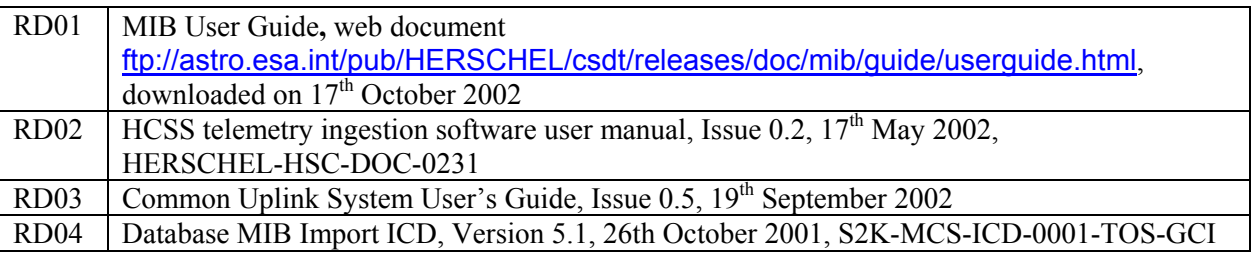

## **3. TEST SETUP**

## **3.1 System Setup**

The SPIRE setup for the acceptance test was as follows:

**Lincoln**: S2K w/s running Linux SuSE 7.3, SCOS2000 v2.3e + TOPE and HCSS Build 82.

**Truro:** Data Server running Linux SuSE 7.3, HCSS Build 82.

Both Lincoln and Truro had Java 1.3 1-04 and Versant 6.0.1 installed

**SSTDSDSVAIO:** Laptop running Windows XP for QLA 0.2

**SSTDKJKTOSHIBA:** Laptop running Windows 2000, Java SDK 1.4.0 and EGSE tools for generating test science and HK telemetry for SPIRE.

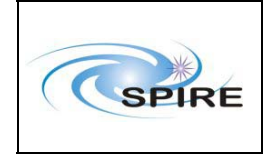

**NOTE:** We used the locally modified properties file, hcss.props, originally installed by Rob Zondag & Craig Porrett. See Appendix A for the actual contents of this file as used at the start of these tests.

## **3.2 Personnel**

The test setup and execution was performed by the following group:

Steve Guest, Ken King, Jeff Payne and Sunil Sidher

## **4. HCSS TEST CASES**

## **4.1 Test Case TC-ICC-01: MIB Ingestion and TC Definition File Generation**

#### **4.1.1 Test Procedure**

For this test AD01 only gives an outline test procedure to be followed and refers the user to the MIB User Guide (RD01). Test Case TC-ICC-02. We therefore set out below the actual procedure followed:

- 1. Copied the latest AVM MIB ASCII tables from sops23e account into /home/sds78/MIB\_AT0 using scp, rather than FTP as suggested in AD01.
- 2. Created subdirectory aux in /home/sds78/MIB\_AT0 lincoln/home/sds78/MIB\_AT0>
- 3. Changed directory to /home/sds78/MIB\_AT0 directory and ran preparemib which generated several warning and error messages (see Appendix B).
- 4. Tried to create registry using the createregistry tool. Successful execution generated following output:

lincoln/home/sds78/MIB\_AT0> createregistry Loading properties: CreateRegistry.defaults Loading properties: /home/hcssbld/hcss\_builds/latest\_build/config/devel.props Loading properties: /home/hcssbld/hcss.props [HCSS-INFO]:MibRegistry: Adding registry to database under root hcssbld\_dbroot... [HCSS-INFO]:MibRegistry: Done.

#### **4.1.2 Test Result**

The test initially failed because the preparemib tool did not recognise dst table in the MIB. The test still failed despite extensive troubleshooting activities (see section 4.1.3). SPR issued.

#### **4.1.3 Troubleshooting Activities**

1. Introduced the dst table into the mib table definitions in directory /home/hcssbld/hcss\_builds/latest\_userrelease/data/mib/defns/table-defns. In the script /home/hcssbld/hcss\_builds/latest\_build/bin/preparemib added the dst table in the for loop

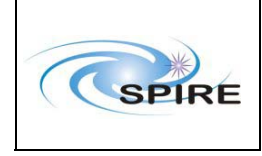

- 2. Tried to run mibchecker tool which failed because it required modification of the properties file (hcss.props). See Appendix C1 for the error log. We need to be able to change the directory for picking up the MIB tables from the command line. SPR issued.
- 3. Changed the hcss.props file definition from var.mib.data = \${var.hcss.dir}/data/mib/examplemibs/example-1 to var.mib.data = /home/sds78/MIB\_AT0/MIB-AUX-DATA
- 4. The mibchecker tool generated a Java error messages (see Appendix C2).
- 5. Changed the following line in the hcss.props file from var.hcss.dir = /home/hcssbld/hcss\_builds/latest\_user\_release to var.hcss.dir = /home/hcssbld/hcss\_builds/latest\_userRelease SPR issued.
- 6. The mibchecker tool still generated warning and error messages (see Appendix D). Some of the errors appeared to be related to the tables supplied by Serge Valera during the installation of SCOS 2000 2.3e.
- 7. The MIB was further checked against RD04. Some redundant trailing tab characters were removed but the mibchecker still generated warning and error messages. These problems were reported to Hassan Siddiqui. An SPR has been raised.

## **4.2 Test Case TC-ICC-02: TC Definition File Import**

This test could not be carried out because of the failure of TC-ICC-01.

## **4.3 Test Case TC-ICC-03: Observing Mode Import**

From the CUS editor defined an observing mode called Mode POF1 0. This mode consists of three Building Blocks (BBs):

- Block Init 0
- Block PCal 0
- Block Chop 0

and three Commands:

- Cmd Set ObsID
- Cmd Set BBID
- Cmd Set ObsMode

These definitions are shown in Appendix E together with problems encountered in using the CUS editor. SPRs have been issued.

#### **4.3.1 Test Procedure**

- 1. Started the CUS GUI by typing cusgui from the user account on truro.
- 2. Using the "Import" button from the "Registry" menu loaded the aforementioned definition files.

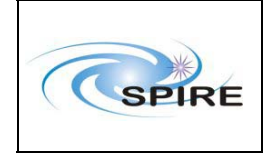

- 3. Selected the "Commit" button from the "Registry" menu and clicked on the "OK" option. The commit was successful and no error messages or warnings were generated.
- 4. Selected the "Quit" button from the "File" menu to exit the CUS GUI.

#### **4.3.2 Test Result**

The test was completed successfully.

## **4.4 Test Case TC-ICC-04: Issuing Telecommands**

This test is designed to check the basic functionality of SCOS 2000 independently of the HCSS.

#### **4.4.1 Test Procedure**

- 1. Started up the SCOS 2000 EGSEsrv tasks from the sops23e SCOS account.
- 2. Started up the EXIF task from SCOS
- 3. From EXIF GUI started TOPE1, EXIF\_TMM, EXIF\_CHM, EXIF\_TM1 and EXIF\_CH1 tasks.
- 4. Selected the SPIRE OBS alphanumeric display SAT00480 from the SCOS2000 Telemetry Desktop (MON2).
- 5. Started up the SCOS 2000 TC History application (TCHIST2)
- 6. Started up the EGSE tools on SSTDKJKTOSHIBA to respond to issued commands and generate appropriate HK and science telemetry.
- 7. Executed a simple test procedure called TestClient.tcl from the TOPE (see Appendix F for the script and the relevant problem reports).
- 8. Watched the issued telecommands in both the TestClient console and the TC History application. No anomalies observed.
	- The EGSE test tools responded with appropriate HK and science TM
- 9. Watched the Observing Mode, OBSID and BBID parameters change as expected on the SAT00480 alphanumeric display. No anomalies observed.

#### **4.4.2 Test Result**

The test was completed successfully.

## **4.5 Test Case TC-ICC-05: Running Test Observation on TestClient**

This test could not be carried out because of the failure of TC-ICC-01.

## **4.6 End to End Test Case TC-ICC-06: Run a Test Observation, Ingest TM packets and run QLA**

This test could not be carried out because of the failure of TC-ICC-01.

## **5. ADDITIONAL TEST CASES**

As stated earlier the tests in this section were not formally a part of the HCSS acceptance test plan.

## **5.1 Test Case SPIRE-TC-01: Run Test Procedure from TOPE, Ingest TM packets, run QLA**

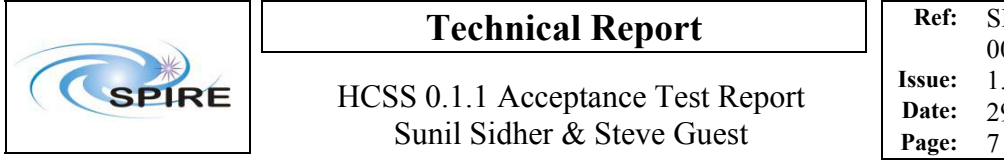

This was an additional test case introduced by SPIRE to run a test procedure from TOPE in the absence of an HCSS generated test observation. A test procedure generated on the SCOS 2000 and TOPE system is executed as in TC-ICC-04. It demonstrates how TM ingestion and QLA perform with the HK and science TM. At the start of this test HK was already being generated.

#### **5.1.1 Test Procedure**

- 1. Prepared QLA (on laptop SSTDSDSVAIO)
- *2.* Ran TM ingestion: *User Guide (RD02) says type "tmingest"; had to type "tmingestion". SPR issued* 
	- Ingestor started correctly and immediately started ingesting HK packets.
	- **QLA** received HK packets
- 3. Ran TestClient.tcl as for test TC-ICC-04. Science TM generation started on SSTDKJKTOSHIBA.
	- Science packets from EGSE tools appeared to be recognised (by TM ingestion console).
	- **QLA** received science packets
- 4. Stopped the Packet stream.
	- 252 packets had been ingested in the database
- 5. Prepared QLA for playback (on lincoln). Successful playback from database on truro
	- Some QLA playback errors were generated. These are shown in Appendix G. An SPR has been issued.

#### **5.1.2 Test Result**

Test was largely successful despite the QLA playback errors.

#### **5.2 Test Case SPIRE-TC-02: RTA Mode Playback (i.e. database -> router):**

This test was designed to test the functionality of QLA in RTA mode to playback HK data from the database via the router.

#### **5.2.1 Test Procedure**

- 1. Prepare QLA
- 2. Start the RTA-mode playback tool
	- the precise command is not particularly well-defined, which was the reason for the error.
	- java -Dproperty.path=\${HCSS\_PROPS} nl.esa.herschel.access.util.RtaPlayback should have worked.
- 3. Press the start button on the RTA-mode playback tool
	- as there is no selection step specified, we assume here that we started the acceptance test with an empty database and will playback everything
	- Observe data reception by both RTA and QLA
- 4. Press the stop button on the RTA-mode playback tool. Check (with QLA) that the same number of packets have been received as were sent.

#### **5.2.2 Test Result**

This test failed with the following error message:

> java nl.esa.herschel.access.util.RtaPlayback java.lang.NullPointerException

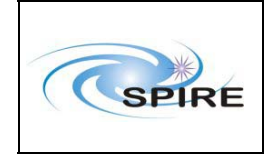

 at nl.esa.herschel.access.util.DataSelector\$OpenHandler.run(DataSelector.java:348) at java.lang.Thread.run(Thread.java:484)

Entering an incorrect command caused this error. In particular the properties file had not been picked up. This test will be tried again when the acceptance test is repeated.

# **6. CONCLUSIONS**

Table 1 below lists all the Non Conformance Reports (NCRs) resulting from these tests and our response in each case. It is clear from the results of the above tests that the acceptance test for HCSS 0.1.1 has failed. Nevertheless we have managed to test significant elements of the system during these tests and are therefore confident that we will be in a good position when we conduct these tests again in the near future.

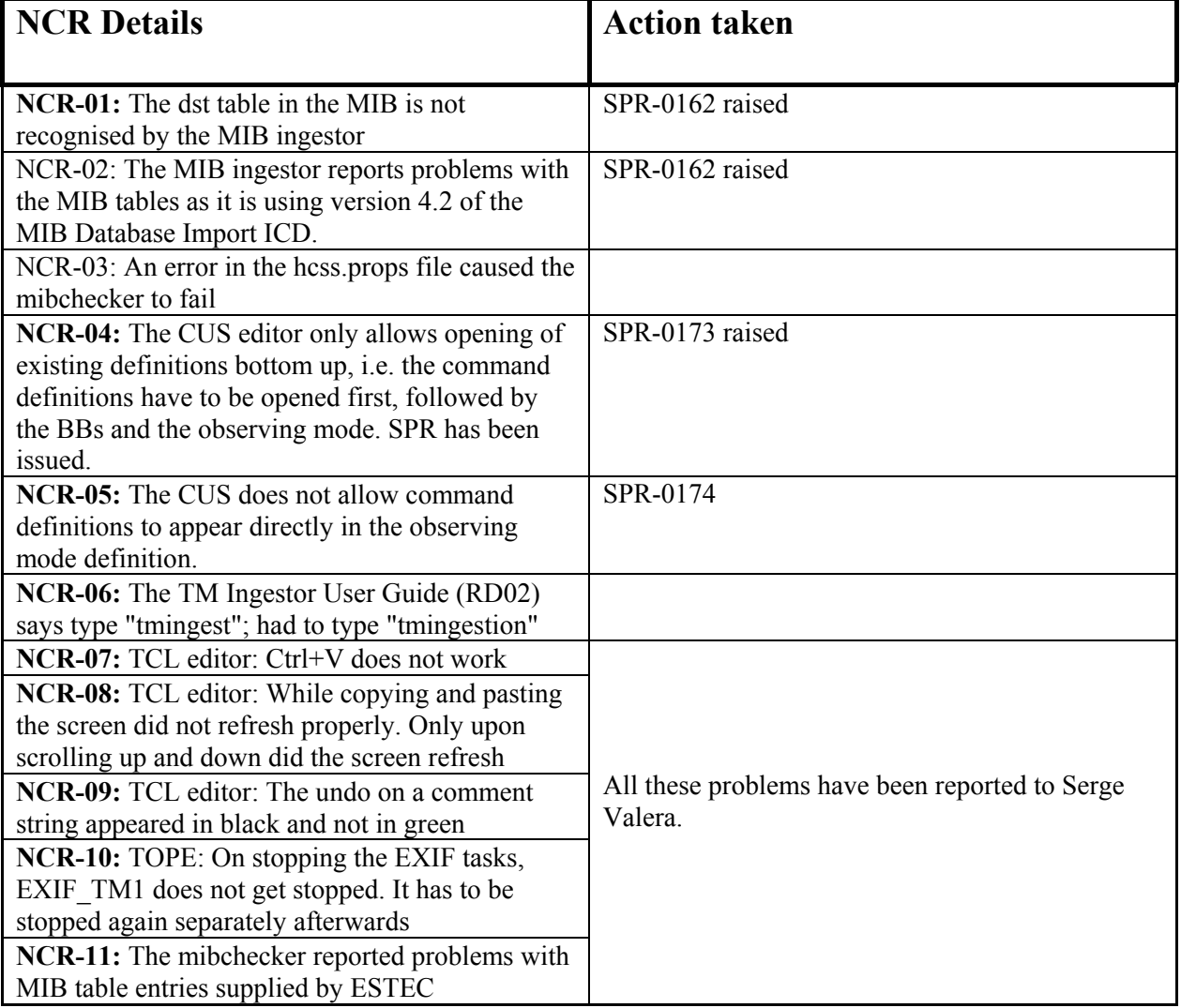

#### **Table 1 List of NCRs raised during the acceptance test**

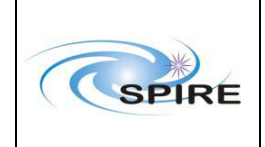

#### **APPENDIX A: HCSS PROPERTIES FILE**

This is the HCSS Properties File as used by SPIRE for conducting the HCSS 0.1.1 acceptance test.

#### # \$Id\$

# HCSS Properties File - location RAL # # Author: Craig Porrett # RAL version: SG, 17th October 2002 # # General

var.server = truro.bnsc.rl.ac.uk var.database.server =  $@$ \${var.server} var.database.devel =  $\frac{1}{2}$ {user.name}  $\frac{1}{2}$ {var.database.server} var.router.host =  $\frac{1}{2}$ {var.server} var.router.port =  $9877$ var.instrument = SPIRE var.model = AVM

var.hcss.workdir =  $\frac{1}{2}$ {user.home}/ #var.hcss.dir =  $\frac{1}{2}$ {user.home}/hcss\_builds/latest\_build #var.hcss.dir = /home/hcssbld/hcss\_builds/latest\_build #var.hcss.dir = /home/hcssbld/hcss\_builds/latest\_user\_release var.hcss.dir = /home/hcssbld/hcss\_builds/latest\_userRelease

#### # Access

hcss.access.database =  $\{\varphi\}$  {var.database.devel} hcss.access.test.database =  $\frac{1}{2}$  {var.database.devel} hcss.access.connection = nl.esa.herschel.access.db.LocalConnection hcss access network  $=$  socket hcss.access.socket.host = localhost hcss.access.socket.port =  $8050$ hcss.access.url = http://scott1.bnsc.rl.ac.uk:8080/servlets/ hcss.access.packetprocessor = \${var.instrument} hcss.access.instrumentmodel =  $\frac{1}{2}$  {var.model} hcss.access.factory.query = nl.esa.herschel.access.db.VersantQueryFactory hcss.access.router.host =  $\frac{1}{2}$ {var.router.host} hcss.access.router.port =  $\frac{1}{2}$ {var.router.port} hcss.access.query.allpks = select selfoid from nl.esa.herschel.versant.ccm.TmSourcePacketImpl hcss.access.query.alldfs = select selfoid from nl.esa.herschel.versant.ccm.DataFrameImpl

#### # CCM

hcss.ccm.test.database = \${var.database.devel}

#### # Formatter

# formatter package needs to be changed to use the var.hcss.dir system hcss.formatter.directory.root =  $\frac{1}{2}$ {var.source.dir}

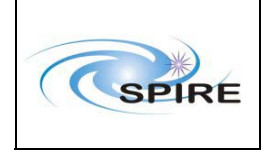

#### **Technical Report**

HCSS 0.1.1 Acceptance Test Report Sunil Sidher & Steve Guest

var.mib.defns = \${var.hcss.dir}/data/mib/defns  $\#var.mib.data = \frac{\hat{s}}{\varphi}$  +  $\frac{\hat{s}}{\varphi}$  =  $\frac{\hat{s}}{\varphi}$  +  $\frac{\hat{s}}{\varphi}$  +  $\frac{\hat{s}}{\varphi}$  +  $\frac{\hat{s}}{\varphi}$  +  $\frac{\hat{s}}{\varphi}$  +  $\frac{\hat{s}}{\varphi}$  +  $\frac{\hat{s}}{\varphi}$  +  $\frac{\hat{s}}{\varphi}$  +  $\frac{\hat{s}}{\varphi}$  +  $\frac{\hat{s}}{\varphi}$  +  $\frac{\hat{s}}{\varphi}$  +  $\frac{\hat{s}}{\varphi}$  +  $\frac{\$ var.mib.data = /home/sds78/MIB\_AT1/MIB-AUX-DATA var.mib.aux =  $\frac{\sqrt{var}}{max}$  =  $\frac{\sqrt{var}}{max}$ var.mib.raw =  $\sqrt{$\varphi$}$  var.mib.data $\angle$ /ascii-tables hcss.mib.database  $=$  \${var.database.devel} hcss.mib.datadir  $=$  \${var.mib.raw} hcss.mib.tablelist  $=$  \$ $\{var, mib.aux\}/tabelist$ hcss.mib.tc\_command\_durns =  $\frac{1}{2}$ {var.mib.aux}/tc-durns hcss.mib.tm\_param\_list =  $\frac{1}{2}$ {var.mib.aux}/tmparams hcss.mib.test tc command  $list = \frac{1}{2} \{var.min\}$ /tcmds hcss.mib.test tm\_param\_list =  $$$ {hcss.mib.tm\_param\_list} hcss.mib.tabledefs  $=$  \${var.mib.defns}/table-defns/  $hess.mib.dbroot = hessbld dhroot$ hcss.mib.uplink id  $= 1$ hcss.mib.test uplink id  $= 1$ hcss.mib.downlink  $id = 1$ hcss.mib.test downlink  $id = 1$  $hess.mib.$ errorsonly  $= false$ hcss.mib.logfile = mibchecker.log

# TM Ingest hcss.tmingest.database =  $\{\varphi\}$  {var.database.devel} hcss.tmingest.instrument =  $\frac{1}{2}$  {var.instrument} hcss.tmingest.model =  $\frac{1}{2}$  {var.model} hcss.tmingest.tmpacketprocessor = NONE hcss.tmingest.server =  $\frac{1}{2}$ {var.router.host} hcss.tmingest.port =  $\frac{1}{2}$ {var.router.port}

#### # Store

hcss.store.test.database =  $\frac{1}{2}$ {var.database.devel}

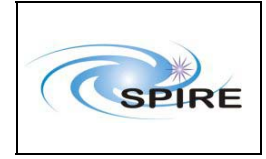

. .

> . .

> . . .

HCSS 0.1.1 Acceptance Test Report Sunil Sidher & Steve Guest

#### **APPENDIX B: WARNING AND ERROR MESSAGES FROM PREPAREMIB**

lincoln/home/sds78/MIB\_AT0> preparemib Processing table caf.. Processing table cap.. Processing table cca.. Processing table ccf.. Processing table ccs.. .

Processing table dst.. File name dst.dat hasn't a valid name. Ignoring this file.

. Processing table pic3.. File name pic3.dat hasn't a valid name. Ignoring this file. Processing table pid.. Processing table pid3.. File name pid3.dat hasn't a valid name. Ignoring this file.

Processing table vdf.. Processing table vpd.. Using ./ccf.dat to create a TEMPLATE command duration file MIB-AUX-DATA/auxil/tc-durns .. Done<sup>1</sup> lincoln/home/sds78/MIB\_AT0>

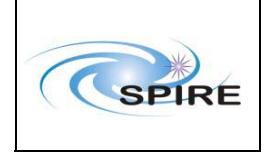

#### **APPENDIX C: INITIAL WARNING AND ERROR MESSAGES FROM MIBCHECKER**

## **C1: First Error Message**

lincoln/home/sds78/MIB\_AT0> mibchecker Loading properties: MibChecker.defaults Loading properties: /home/hcssbld/hcss\_builds/latest\_build/config/devel.props Loading properties: /home/hcssbld/hcss.props Exception in thread "main" java.io.FileNotFoundException:

/home/hcssbld/hcss\_builds/latest\_user\_release/data/mib/example-mibs/example-1/auxil/tablelist (No such file or directory)

at java.io.FileInputStream.open(Native Method)

at java.io.FileInputStream.<init>(FileInputStream.java:64)

at nl.esa.herschel.mib.tools.MibChecker.exec(MibChecker.java:52)

at nl.esa.herschel.mib.tools.MibChecker.main(MibChecker.java:126)

lincoln/home/sds78/MIB\_AT0>

## **C2: Second Error Message**

lincoln/home/sds78/MIB\_AT0> mibchecker Loading properties: MibChecker.defaults Loading properties: /home/hcssbld/hcss\_builds/latest\_build/config/devel.props Loading properties: /home/hcssbld/hcss.props [HCSS-INFO]:TabRead: Reading table caf Exception in thread "main" java.io.FileNotFoundException:

/home/hcssbld/hcss\_builds/latest\_user\_release/data/mib/defns/table-defns//table\_caf.def (No such file or directory)

at java.io.FileInputStream.open(Native Method)

 at java.io.FileInputStream.<init>(FileInputStream.java:64) at

nl.esa.herschel.mib.tables.MibRecordDefnReader.readFromFile(MibRecordDefnReader.java:44)

at nl.esa.herschel.mib.tools.MibChecker.exec(MibChecker.java:86)

at nl.esa.herschel.mib.tools.MibChecker.main(MibChecker.java:126)

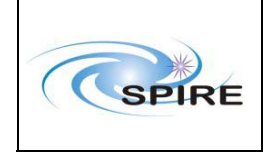

. . . HCSS 0.1.1 Acceptance Test Report Sunil Sidher & Steve Guest

#### **APPENDIX D: FINAL WARNING AND ERROR MESSAGES FROM MIBCHECKER**

lincoln/home/sds78/MIB\_AT0> mibchecker Loading properties: MibChecker.defaults Loading properties: /home/hcssbld/hcss\_builds/latest\_build/config/devel.props Loading properties: /home/hcssbld/hcss.props [HCSS-INFO]:TabRead: Reading table caf [HCSS-INFO]:TabRead: Reading table cap [HCSS-INFO]:TabRead: Reading table cca

[HCSS-INFO]:TabRead: Reading table vpd [HCSS-ERROR]:MibCheckErrors: There was one or more serious problems in the imported MIB files. Check the

file mibchecker.log for details.

Exception in thread "main" nl.esa.herschel.mib.utils.MibException: One or more serious validation problems encountered.

 at nl.esa.herschel.mib.tools.MibChecker.exec(MibChecker.java:103) at nl.esa.herschel.mib.tools.MibChecker.main(MibChecker.java:126)

• Typical error message in the mibchecker.log file in the MIB\_AT0 dir:

=== Table ccf START

A problem was found. Events prior to problem:

Table ccf record 1: Field 1: got [LOADTT]

Table ccf record 1: Field 2: got [LOAD TIME TAG]

Table ccf record 1: Field 3: got [Command inserting time-tagged commands into the on-board queue] Table ccf record 1: Field 4: got []

Warning: UseofDefaultWarning Table ccf record 1: In field 4 the field value is null. Using default value of [null]

A problem was found. Events prior to problem:

Table ccf record 1: Field 5: got [N]

Table ccf record 1: Field 6: got [STANDARD]

Table ccf record 1: Field 7: got [11]

Table ccf record 1: Field 8: got [4]

Table ccf record 1: Field 9: got []

Warning: NumericConversionWarning Table ccf record 1: In field 9: Cannot convert [null] to an Numeric

type. Setting value to null

A problem was found. Events prior to problem: Table ccf record 1: Field 10: got [2] Table ccf record 1: Field 11: got [A] Table ccf record 1: Field 12: got [N] Table ccf record 1: Field 13: got [N] Table ccf record 1: Field 14: got [R] Table ccf record 1: Field 15: got []

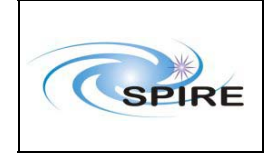

Table ccf record 1: Field 16: got [N] ERROR: IncorrectFieldNumber Table ccf record 1: Number of fields in input data [16] is less than the

number of mandatory fields expected [20] and the total number of fields for this table [20].

+++++++++Summary of Validation Problems++++++++++ IncorrectFieldNumber 33 UseofDefaultWarning 54 NumericConversionWarning 13 === Table ccf END.

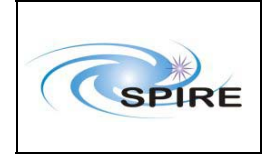

## **APPENDIX E: CUS DEFINITIONS OF COMMANDS, BUILDING BLOCKS AND AN OBSERVING MODE**

## **Observing Mode Mode\_POF1\_0**

mode Mode POF1\_0 { int  $a = 10$ ; int  $b = 2$ ; int  $c = 3$ ; int obsmode  $= 0$ ; }{ // Photometer Observatory Function - Chop without jiggling Block Init 0(obsmode); Block PCal  $0(b)$ ; Block Chop  $0(c)$ ; Block PCal  $0(2 * c - b)$ ;

}

#### **Building Block Block\_Init\_0**

```
block Block Init_0 SPIRE 2 {
 int obsmode = 0;
}{ 
 Cmd_Set_ObsID($OBSID);
 Cmd_Set_ObsMode(obsmode);
}
```
## **Building Block Block\_PCal\_0**

```
block Block PCal_0 SPIRE 0 {
 int pcal = \overline{0};
}{ 
 int a = 6;
 Cmd_Set_BBID($BBID);
 delay(a*2);}
```
#### **Building Block Block\_Chop\_0**

```
block Block Chop_0 SPIRE 1 {
 int a = 2;
}{ 
 Cmd_Set_BBID($BBID);
  delay(a*a*a);
```
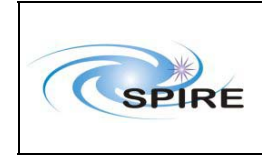

}

#### **Command Cmd\_Set\_ObsMode**

command Cmd\_Set\_ObsMode SC002480 { int obsmode  $= 0$ ; }{ }

#### **Command Cmd\_Set\_ObsID**

```
command Cmd_Set_ObsID SC000480{
 int obsid = 0;
}{ 
}
```
#### **Command Cmd\_Set\_BBID**

```
command Cmd_Set_BBID SC001480 {
 int bbid = 0;
}{ 
}
```
#### **Problems in using the CUS Editor**

- The CUS editor only allows opening of existing definitions bottom up, i.e. the command definitions have to be opened first, followed by the BBs and the observing mode. SPR has been issued.
- The BB Block Init 0 was created only because the CUS does not allow command definitions to appear directly in the observing mode definition. This BB contains the commands Cmd\_Set\_ObsID and Cmd Set ObsMode which I would expect to appear in the observing mode. SPR has been issued.

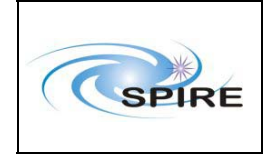

## **APPENDIX F: TEST PROCEDURE FOR TEST CASE TC-ICC-04**

# # TestClient.tcl # TCsend SC002480 Checks {DPTV\_OFF} ReferBy cmd TCrequestID 0x0 \ {SP02N480 0 UL} TCsend SC000480 Checks {DPTV\_OFF} ReferBy cmd1 TCrequestID 0x1 \ {SP00N480 0 UL} TCsend SC001480 Checks {DPTV\_OFF} ReferBy cmd2 TCrequestID 0x2 \ {SP01N480 0 UL} WaitTime 5000 # Set Observing Mode TCsend SC002480 Checks {DPTV\_OFF} ReferBy cmd TCrequestID 0x0 \ {SP02N480 2 UL} WaitTime 2000 # Set OBSID TCsend SC000480 Checks {DPTV\_OFF} ReferBy cmd1 TCrequestID 0x1 \ {SP00N480 1 UL} WaitTime 2000 # Set BBID 1 TCsend SC001480 Checks {DPTV\_OFF} ReferBy cmd2 TCrequestID 0x2 \ {SP01N480 1 UL} WaitTime 2000 # Set BBID 2 TCsend SC001480 Checks {DPTV\_OFF} ReferBy cmd3 TCrequestID 0x3 \ {SP01N480 2 UL} WaitTime 2000 # Set OBSID TCsend SC000480 Checks {DPTV\_OFF} ReferBy cmd1 TCrequestID 0x4 \ {SP00N480 2 UL} WaitTime 2000

#### **Problems and Anomalies**

- **1.** TCL editor: Ctrl+V does not work
- **2.** TCL editor: While copying and pasting the screen did not refresh properly. Only upon scrolling up and down did the screen refresh
- **3.** TCL editor: The undo on a comment string appeared in black and not in green.
- **4.** TOPE: On stopping the EXIF tasks, EXIF\_TM1 does not get stopped. It has to be stopped again separately afterwards.

All these problems have been reported to Serge Valera.

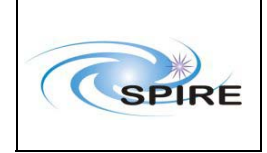

#### **APPENDIX G: QLA PLAYBACK ERRORS FROM SPIRE-TC-02**

Accessing with params

APID1=1280&NAME=nl.esa.herschel.versant.ccm.TmSourcePacketImpl&APID5=1286&APID4=128 5&APID3=1284&APID2=1282

Making a local connection to sds78@truro.bnsc.rl.ac.uk Query completed, size is 252 Got instance of class nl.esa.herschel.access.db.LocalConnection Packet 120 is of type Unknown packet type 0 Packet 123 is of type Unknown packet type 0 Packet 124 is of type Unknown packet type 0 Packet 129 is of type Unknown packet type 0 Error getting data from nl.esa.herschel.access.CachedProductStream:

herschel.spire.qla.NoSuchParameterException: Failed to match science frame time parameter to SID 1554

- RTA-mode playback failed (ie database -> router): > java nl.esa.herschel.access.util.RtaPlayback java.lang.NullPointerException at nl.esa.herschel.access.util.DataSelector\$OpenHandler.run(DataSelector.java:348) at java.lang.Thread.run(Thread.java:484)